## **Dekoder Technisat – instrukcja wyszukiwania kanałów**

## **Bez zachowania listy ulubionych kanałów**

1. Aby wyszukać kanały należy nacisnąć przycisk **Menu** na pilocie. Na telewizorze pojawi się **Menu dekodera.** Następnie strzałkami przejść na **Ustawienia**  (2 pozycja) i zatwierdzić wybór naciskając **OK** .

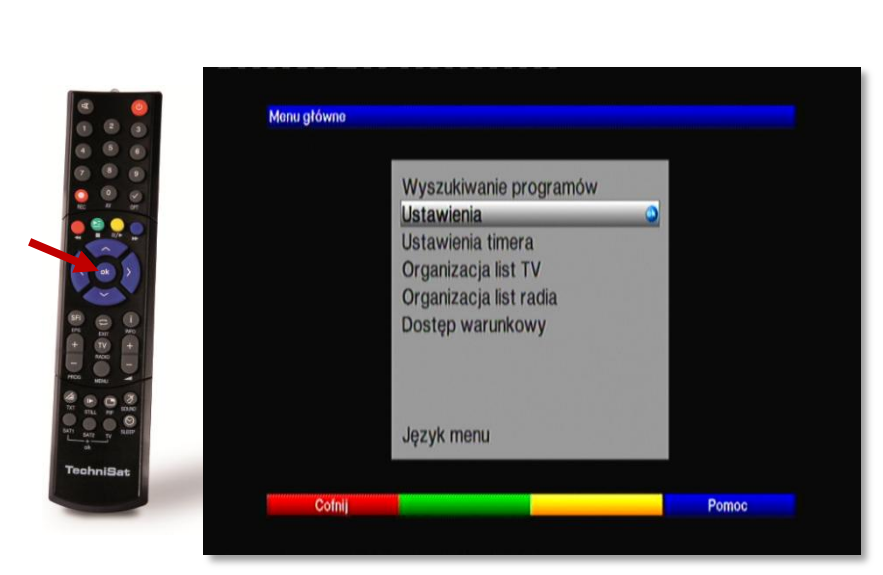

2. Następnie strzałkami przejść na **Ustawienia fabryczne** (na samym dole listy) i potwierdzić naciskając **OK**. Po czym wybrać **Przywróć ustawienia fabryczne**

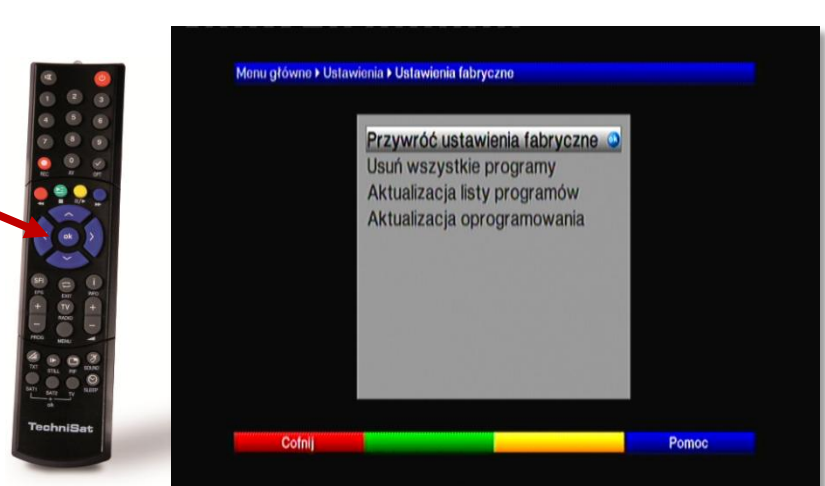

3. Pojawi się komunikat "Czy na pewno przywrócić ustawienia fabryczne?". Należy przejść na **TAK** i zatwierdzić **OK.**

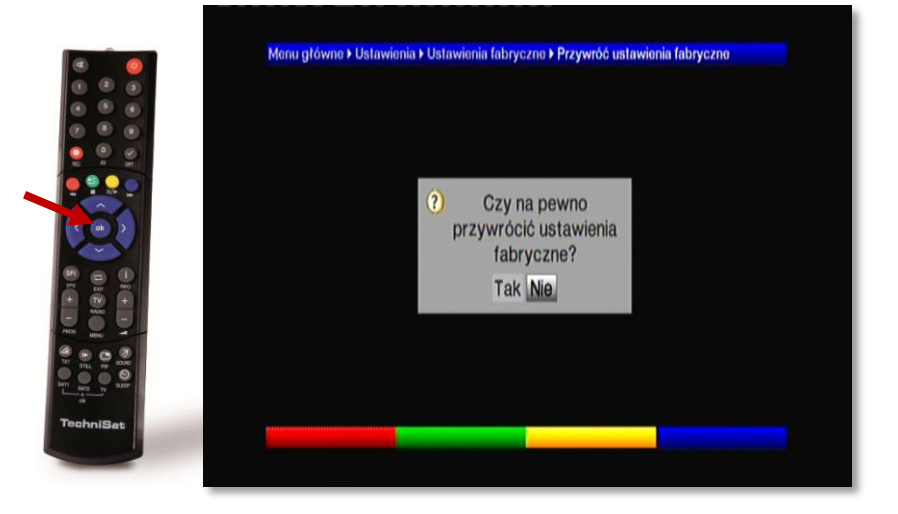

4. Po przywróceniu ustawień fabrycznych należy od nowa skonfigurować ustawienia. W tym celu proszę postępować zgodnie z instrukcją na ekranie.

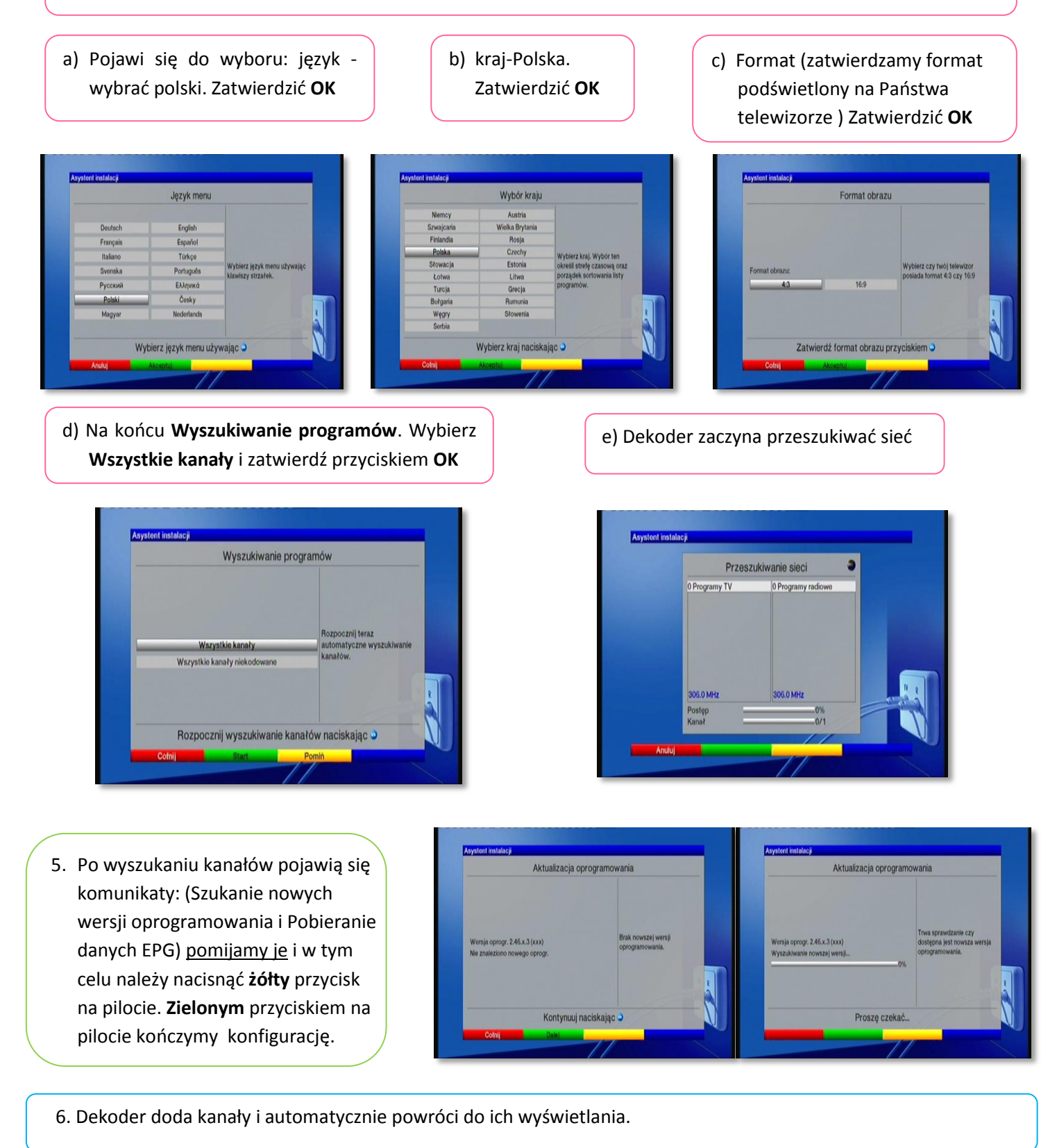

## **Z zachowaniem listy ulubionych kanałów**

1. Aby wyszukać kanały należy nacisnąć przycisk **Menu** na pilocie. Na telewizorze pojawi się **Menu dekodera.** Następnie strzałkami przejść na **Wyszukiwanie programów** i zatwierdzić wybór naciskając **OK** .

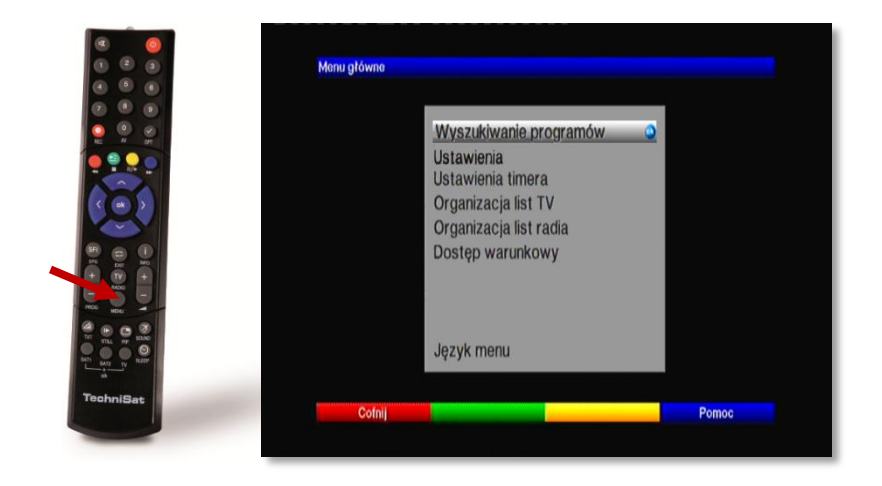

2. Następnie strzałkami przejść na **Wyszukiwanie automatyczne,** potwierdzić naciskając **OK**.

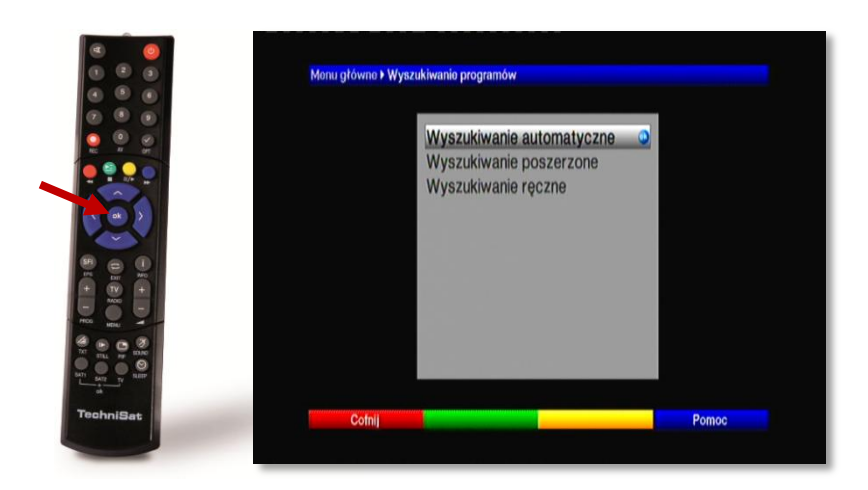

3. Proszę wybrać **Rozpoczęcie/ Start wyszukiwania** i zatwierdzić wybór przyciskiem **OK** na pilocie.

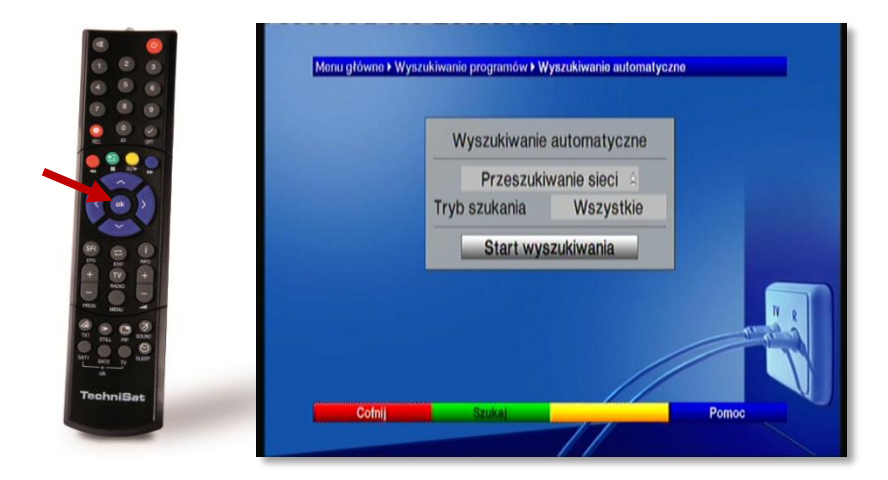

4. Dekoder zaczyna wyszukiwanie programów.

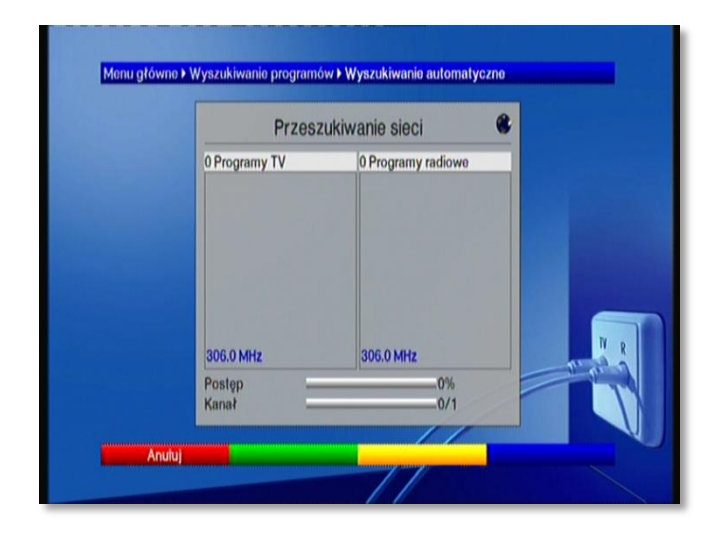

5. Po jego zakończeniu pojawi się komunikat z informacją Ile programów zostało znalezionych i pytanie; "Co zrobisz z nowymi programami. Należy wybrać opcje **"Dołączanie automatyczne"** i nowe kanały dodadzą się do listy. Aby powrócić do odtwarzania kanałów należy nacisnąć przycisk **Menu** na pilocie.

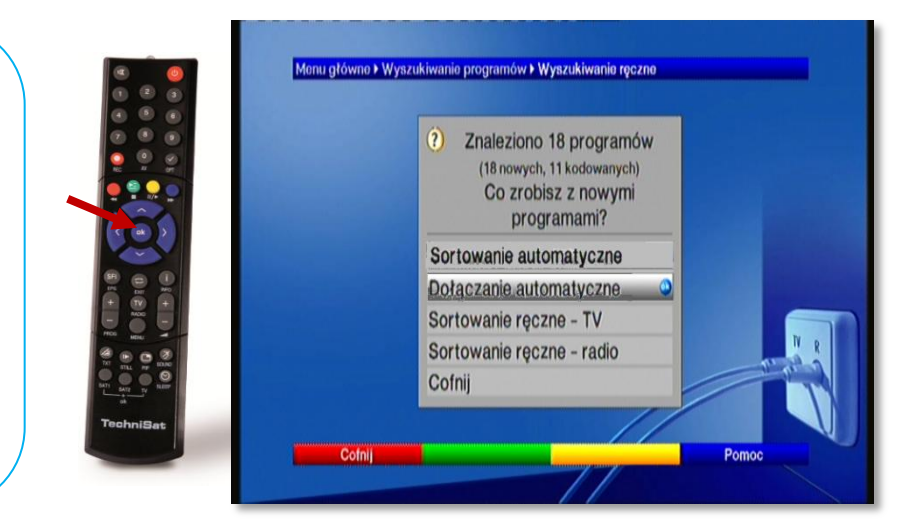

## **UWAGA:** Przy programowaniu ręcznym trzeba wpisać następujące parametry:

Modulacja: 256QAM Przepływność: 6900 KS/s Częstotliwość: od 578 000 KHz